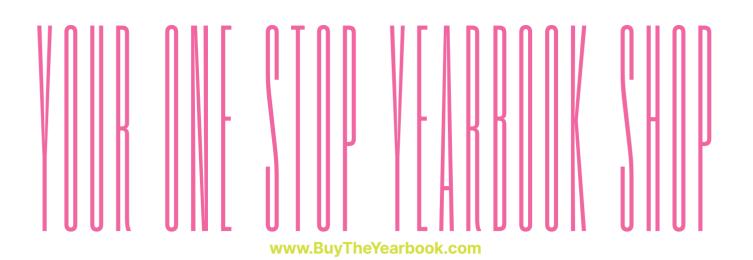

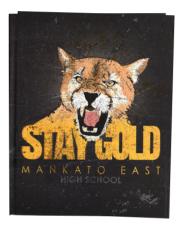

## PURCHASE A YEARBOOK

## Find your school, buy your book, enjoy your purchase.

- FIND YOUR SCHOOL
- CLICK OR TAP 'YEARBOOKS & PERSONALIZATION'
- ENTER STUDENT
  INFORMATION
- MAKE PRODUCT SELECTIONS & 'ADD TO CART'
- CLICK 'CART' TO CHECKOUT
- PLACE YOUR ORDER

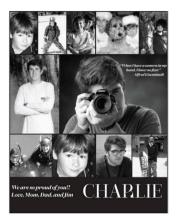

## PURCHASE AN AD

## To purchase ads, you must set up an account.

- SET UP ACCOUNT THROUGH CREATE AN ACCOUNT
- CLICK ON 'STUDENT ADS & BUSINESS ADS'
- CLICK 'GET STARTED'
- ENTER INFORMATION
- SELECT AD SIZE & CLICK 'NEXT'
- CONTINUE SHOPPING
  OR PROCEED TO CART
- PLACE YOUR ORDER
- GO TO 'MY ACCOUNT' CLICK 'MY AD' & THEN 'DESIGN'

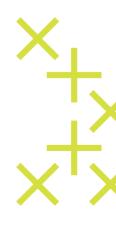

 $\bigcirc$